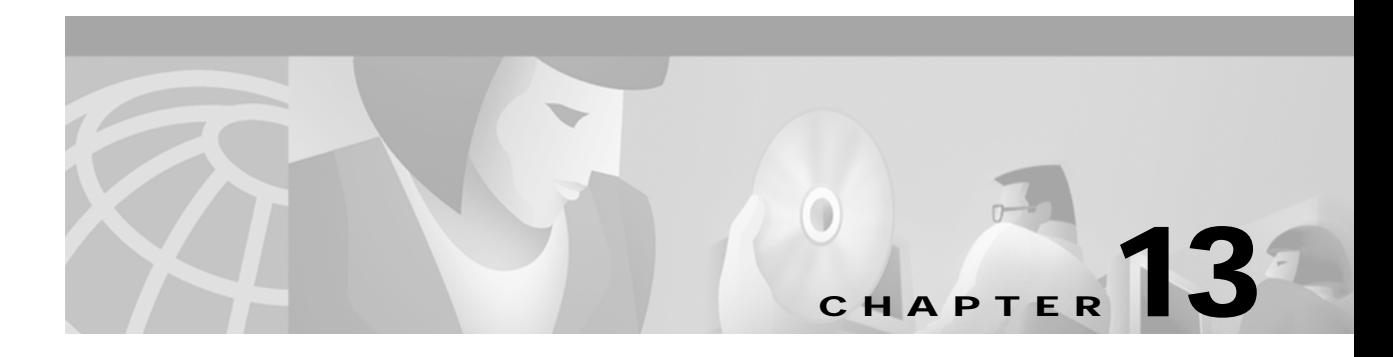

# **N Commands**

The commands shown in this chapter apply to the Catalyst 8540 MSR, Catalyst 8510 MSR, and LightStream 1010 ATM switch routers. Where an entire command or certain attributes of a command have values specific to a particular switch or switch router, an exception is indicated by the following callouts:

- **•** Catalyst 8540 MSR
- **•** Catalyst 8510 MSR and LightStream 1010

**Note** Commands that are identical to those documented in the Cisco IOS software documentation have been removed from this chapter.

 $\frac{\partial}{\partial x}$ 

**Note** Commands that no longer function as expected in ATM environments have also been removed from this chapter.

Refer to Appendix D of this command reference for a detailed list of commands that have been removed, changed or replaced.

**The Contract of Street** 

### **name**

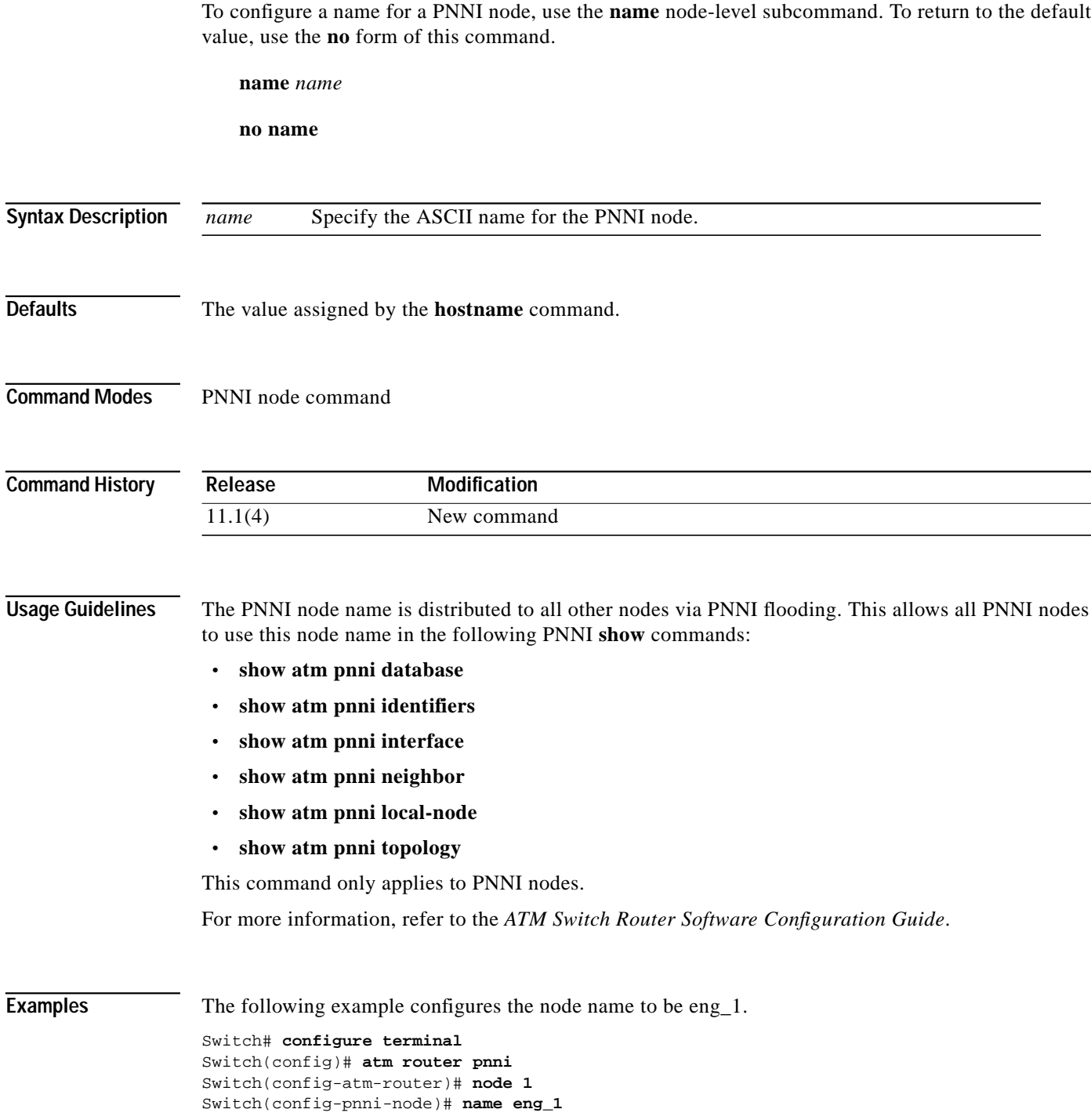

 $\blacksquare$ 

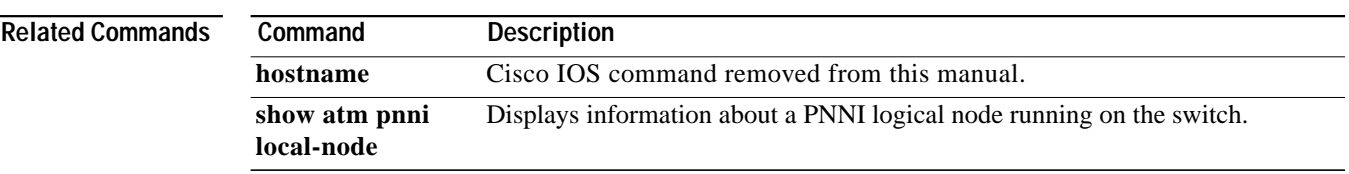

 $\mathbf{r}$ 

# **name local-seg-id**

To specify or replace the ring number of the emulated LAN in the configuration server's configuration database, use the **name local-seg-id** database configuration command. To remove the ring number from the database, use the **no** form of this command.

**name** *elan-name* **local-seg-id** *seg-num*

**no name** *elan-name* **local-seg-id** *seg-num*

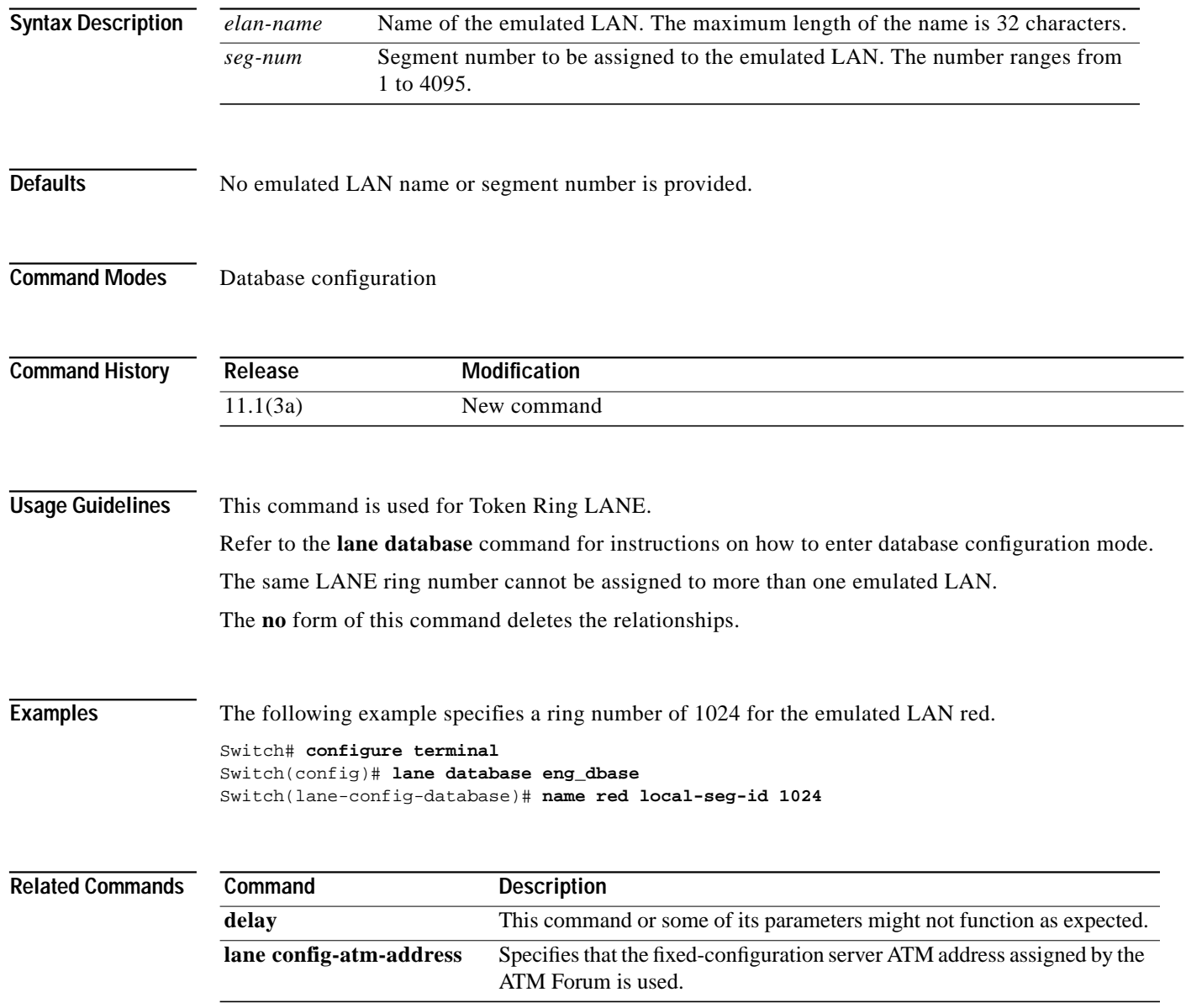

## **name server-atm-address**

To specify or replace the ATM address of the LANE server for the emulated LAN in the configuration server's configuration database, use the **name server-atm-address** global database configuration command. To remove it from the database, use the **no** form of this command.

**name** *elan-name* **server-atm-address** *atm-address* [**restricted** | **un-restricted**] [**index** *n*] [**preempt**]

**no name** *elan-name* **server-atm-address** *atm-address* [**restricted** | **un-restricted**] [**index** *n*] [**preempt**]

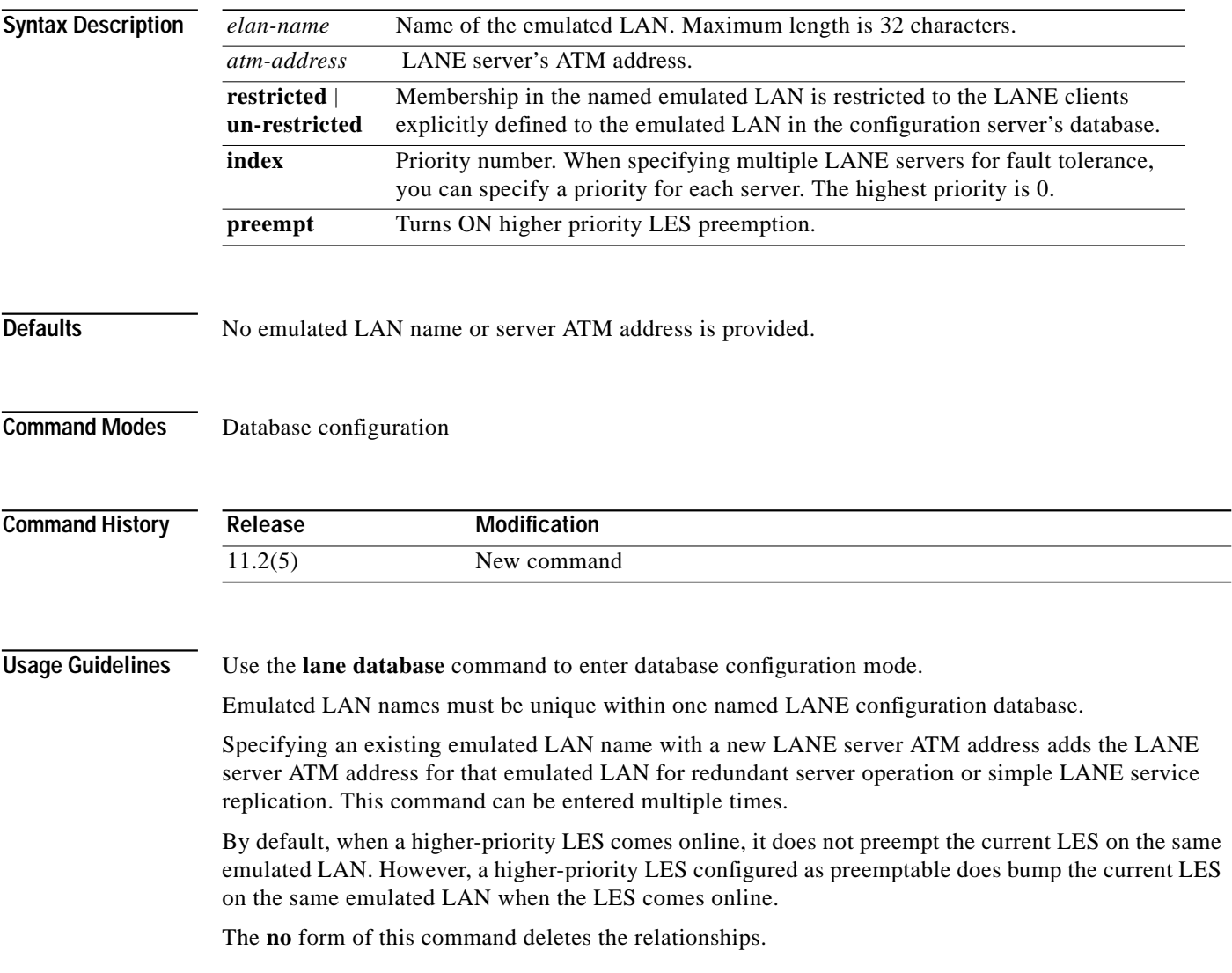

### **Examples** The following example configures the *example3* database with two restricted and one unrestricted emulated LANs. The clients that can be assigned to the eng and mkt emulated LANs are specified using the **client-atm-address** command. All other clients are assigned to the man emulated LAN. Switch# **configure terminal**

```
Switch(config)# lane database eng_dbase
Switch(lane-config-database)# lane database example3
name eng server-atm-address 39.000001415555121101020304.0800.200c.1001.02 restricted
name man server-atm-address 39.000001415555121101020304.0800.200c.1001.01
name mkt server-atm-address 39.000001415555121101020304.0800.200c.4001.01 restricted
client-atm-address 39.000001415555121101020304.0800.200c.1000.02 name eng
client-atm-address 39.0000001415555121101020304.0800.200c.2000.02 name eng
client-atm-address 39.000001415555121101020304.0800.200c.3000.02 name mkt
client-atm-address 39.000001415555121101020304.0800.200c.4000.01 name mkt
default-name man
```
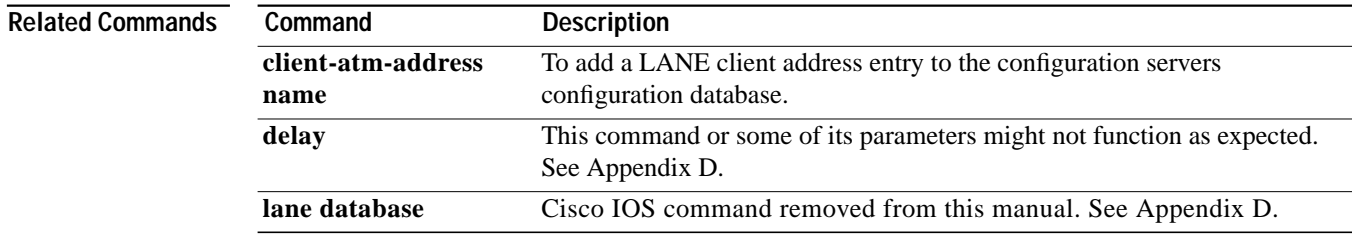

T.

# <span id="page-6-0"></span>**national reserve (Catalyst 8510 MSR and LightStream 1010)**

To select the national bits for E1 IMA interfaces, use the **national reserve** interface configuration command. To restore the default, use the **no** form of this command.

**national reserve** *international-bit sa4-bit sa5-bit sa6-bit sa7-bit sa8-bit*

**no national reserve**

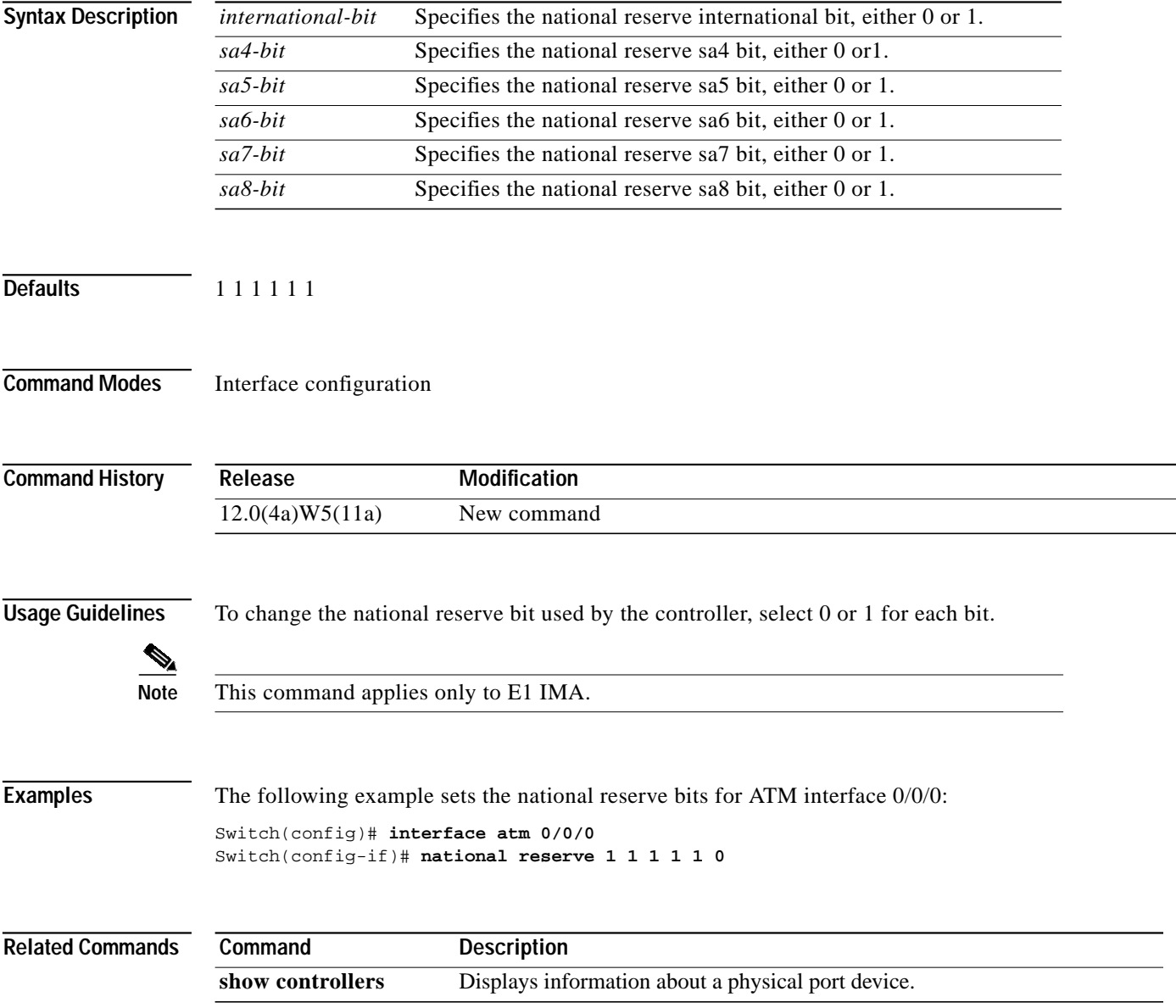

# **ncdp (global)**

To enable NCDP (Network Clock Distribution Protocol) and configure the network clocking hardware of the switch router, use the **ncdp** command. To exit NCDP mode, use the **no** form of this command.

**ncdp** [**max-diameter** *hops* | **revertive** | **source** priority {{{**atm | cbr**} *card/subcard/port* | **bits** {**0** | **1**}} *stratum* **| system**} | **timer** {**hello** | **hold**} *time\_in\_msec*] [*percentage*]

**no ncdp** [**max-diameter** *hops* | **revertive** | **source** priority {{{**atm** | **cbr**} *card/subcard/port* | **bits** {**0** | **1**}} *stratum* **| system**} | **timer** {**hello** | **hold**} *time\_in\_msec*] [*percentage*]

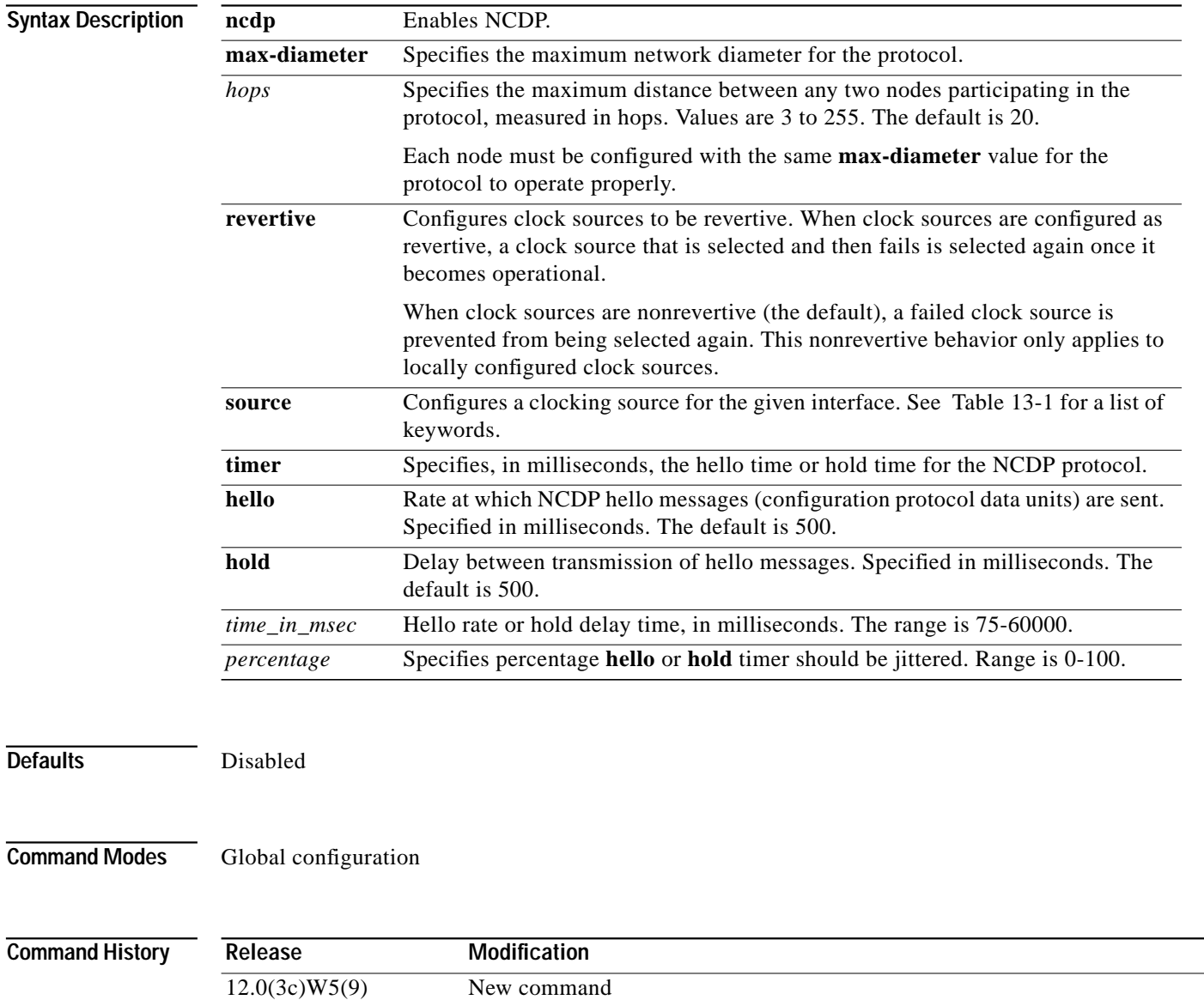

<span id="page-8-1"></span><span id="page-8-0"></span>**Usage Guidelines** Use the NCDP protocol to configure network clocking hardware to distribute a clock signal through the node (for use by physical interfaces) and to distribute a clock signal between nodes on the network.

> When NCDP is enabled, network clock sources are selected by the protocol. When NCDP is disabled, network clock sources are selected according to the definitions entered through the **network-clock-select** command[.](#page-8-0) [Table 13-1](#page-8-1) describes the key words by source type.

*Table 13-1 Source Type Keywords*

| Keyword               | <b>Description</b>                                                                                                    |  |
|-----------------------|----------------------------------------------------------------------------------------------------|--|
| priority              | Specifies a network-wide priority for the clock source. The range is 1 to 255.                                                                                                    |  |
| <i>interface-type</i> | Specifies the interface type as <b>atm</b> or cbr.                                                                                                    |  |
| card/subcard/port     | Card, subcard, and port number for the ATM interface.                                                                                                    |  |
| stratum               | The level in the Bellcore stratum hierarchy. (See Bellcore GR-436-CORE<br>and Bellcore GR-1244-CORE for more details.)                                                                         |  |
| <b>bits</b>           | Displayed and accepted when the platform supports the building integrated<br>timing system (BITS). <b>bits</b> is only displayed or accepted if the system is<br>equipped with a telco module. |  |
| system                | Specifies the system clock as the clock source.                                                                                                    |  |

**Examples** The following example shows how to set the maximum network diameter (number of hops between nodes) to 11.

```
Switch# configure terminal
Switch(config)# ncdp max-diameter 11
```
The following example shows how to configure clock sources, as follows:

- **•** ATM interface 0/0/0 is configured to priority 1 and stratum 2e
- **•** BITS interface 0 (can be BITS 0 or BITS 1) is configured to priority 2 and stratum 2e
- **•** CBR interface 0/0/0 is configured to priority 3 and stratum 3
- **•** System clock is configured to priority 1

Switch(config)# **ncdp source 1 atm 0/0/0 2e** Switch(config)# **ncdp source 2 BITS 0 2e** Switch(config)# **ncdp source 3 cbr 0/0/0 3** Switch(config)# **ncdp source 1 system**

The following example shows how to configure the locally defined clock sources to be revertive.

Switch(config)# **ncdp revertive**

The following example shows how to configure the NCDP hello timer to 500 milliseconds.

Switch(config)# **ncdp timer hello 500**

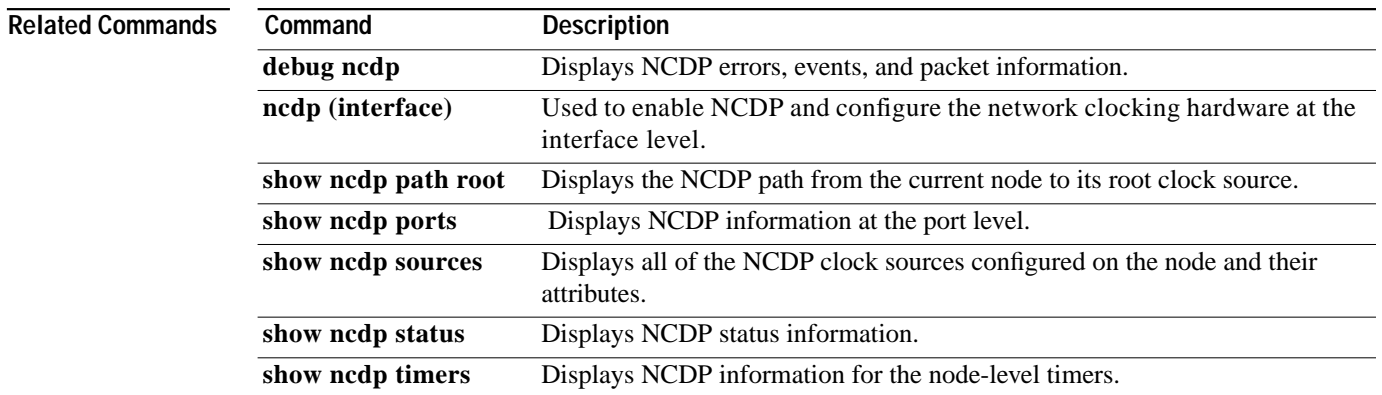

ш

# <span id="page-10-0"></span>**ncdp (interface)**

To enable NCDP and configure the network clocking hardware at the interface level, use the **ncdp** command. To exit NCDP mode, use the **no** form of this command.

**ncdp** [**admin-weight** *weight* | **control-vc** *vpi vci*]

**no ncdp** [**admin-weight** *weight* | **control-vc** *vpi vci*]

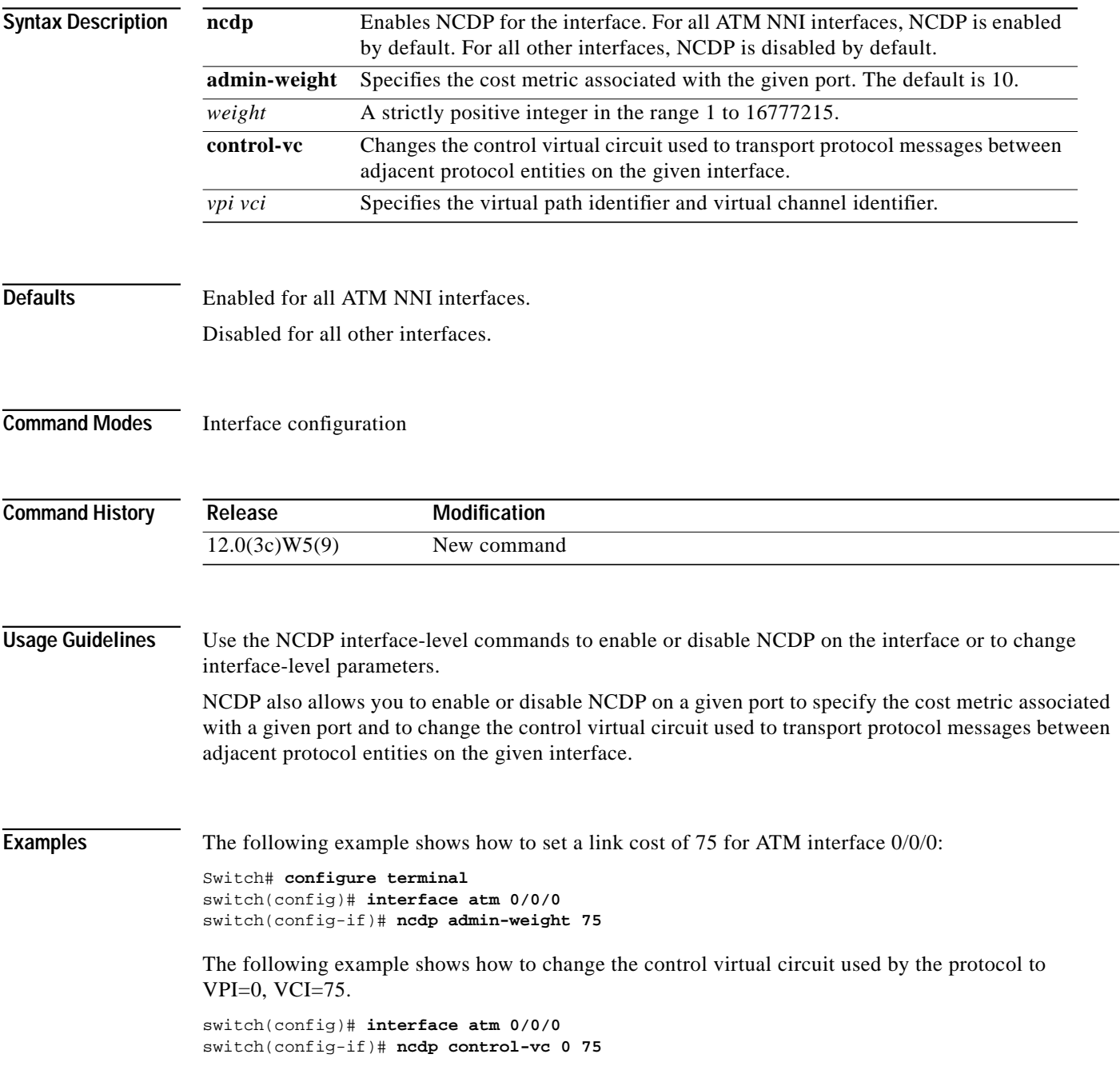

### **Related Comm**

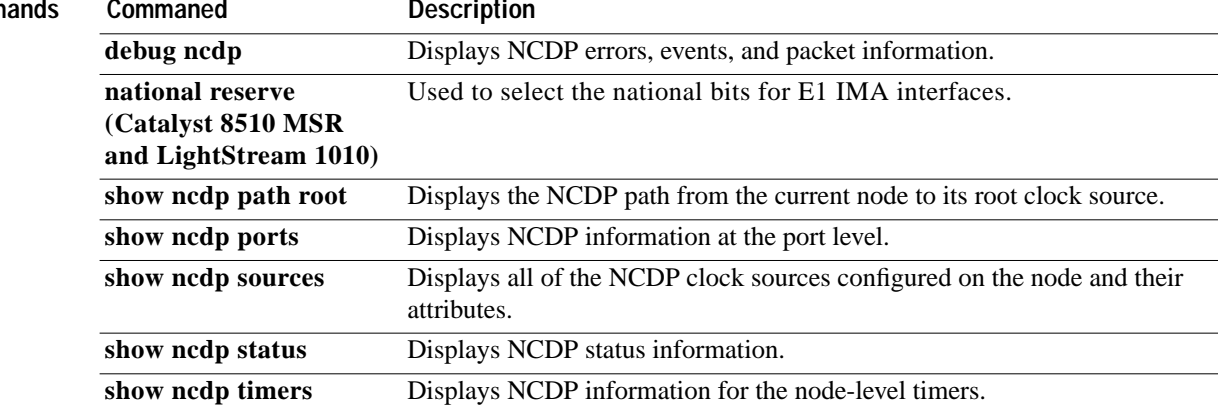

## **network-clock-select**

To allow the recovered clock to specify a particular port to provide network clocking, use the **network-clock-select** global configuration command. To disable this feature, use the **no** form of this command.

### **Catalyst 8540 MSR**

**network-clock-select** *priority* {{{**atm** | **cbr**} *card/subcard/port*} | **system** | **BITS** {**E1** | **T1**}}**revertive**

**no network-clock-select** *priority* {{{**atm** | **cbr**} *card/subcard/port*} | **system** | **BITS** {**E1** | **T1**}}**revertive**

**Catalyst 8510 MSR and LightStream 1010**

**network-clock-select** *priority* {{{**atm** | **cbr**} *card/subcard/port*} | **system**} **revertive**

**no network-clock-select** *priority* {{{**atm** | **cbr**} *card/subcard/port*} | **system**} **revertive**

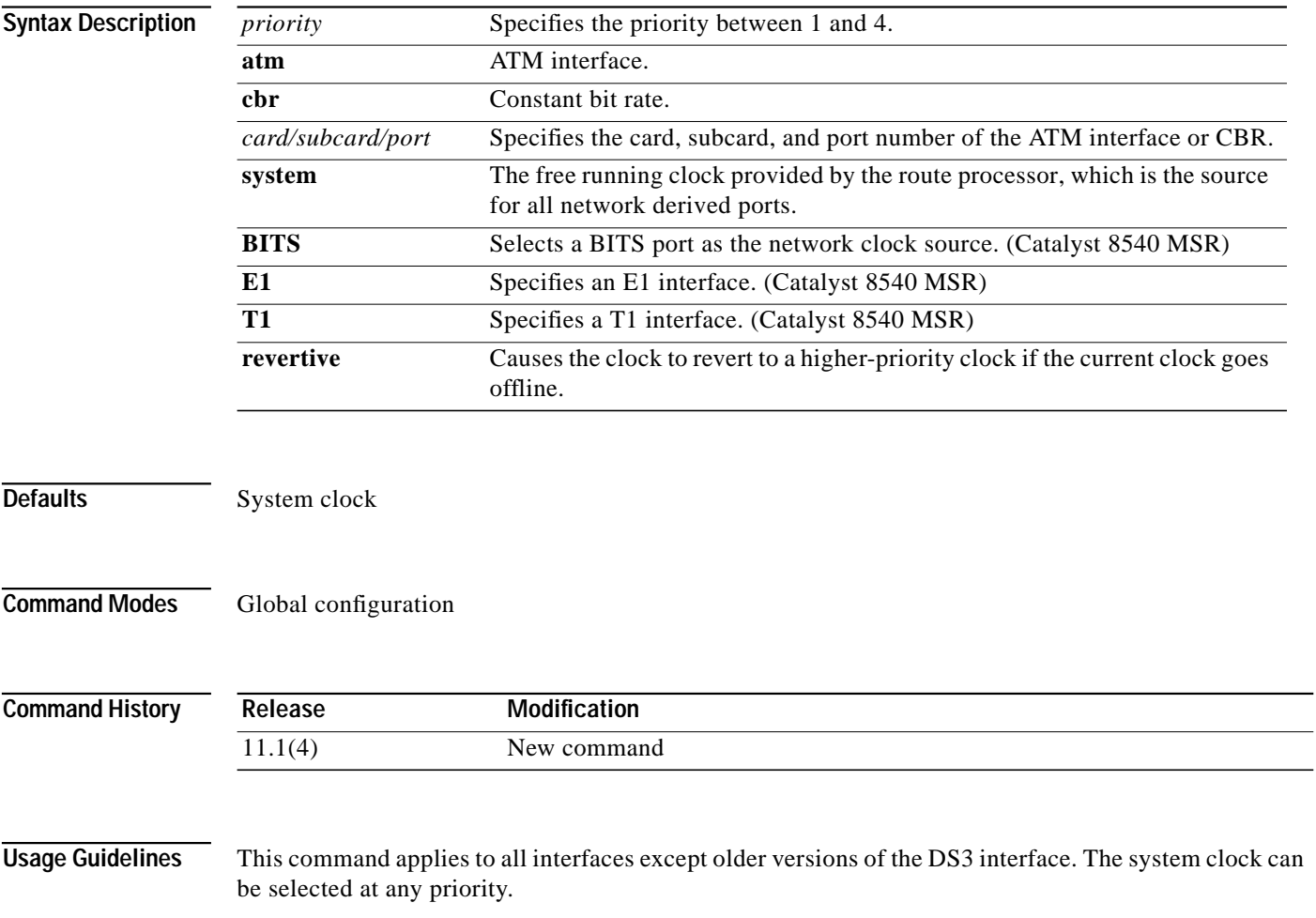

**Examples** The following example shows how to configure ATM 3/0/1 as a network clock source of priority 2, and configure ATM 0/1/0 to use a network-derived clock source.

```
Switch# configure terminal
Switch(config)# network-clock-select 2 atm 3/0/1
Switch(config)# interface atm 0/1/0
Switch(config)# clock source network-derived
```
The following example shows how to configure ATM 0/0/0 as a network clock source of priority 1, and revert to a higher-priority clock.

Switch# **configure terminal**

```
Enter configuration commands, one per line. End with CNTL/Z.
Switch(config)# network-clock-select 1 atm 0/0/0
Switch(config)# network-clock-select revertive
```
**Caution** Configure a network clock-source before a port uses it as the clock source. Otherwise, by default, the system clock (route processor resident local oscillator) is used and the transmit clock is configured as network-derived.

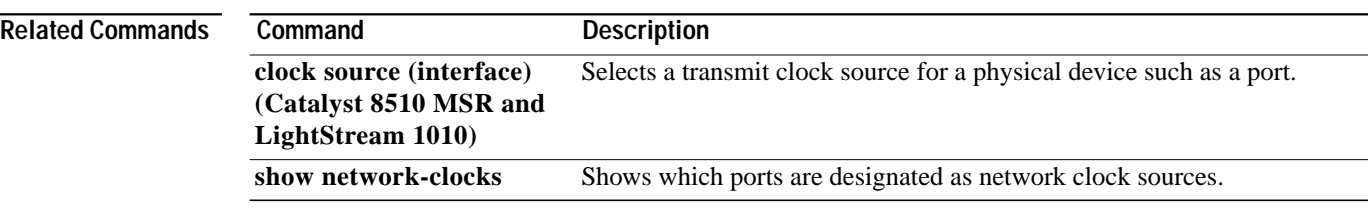

### **next-node**

To specify the next adjacent entry in a fully-specified ATM PNNI explicit path, use the **next-node** PNNI explicit-path configuration command.

**next-node** {*name-string* | *node-id* | *node-id-prefix*} [**port** *hex-port-id* | **agg-token** *hex-agg-token-id*]

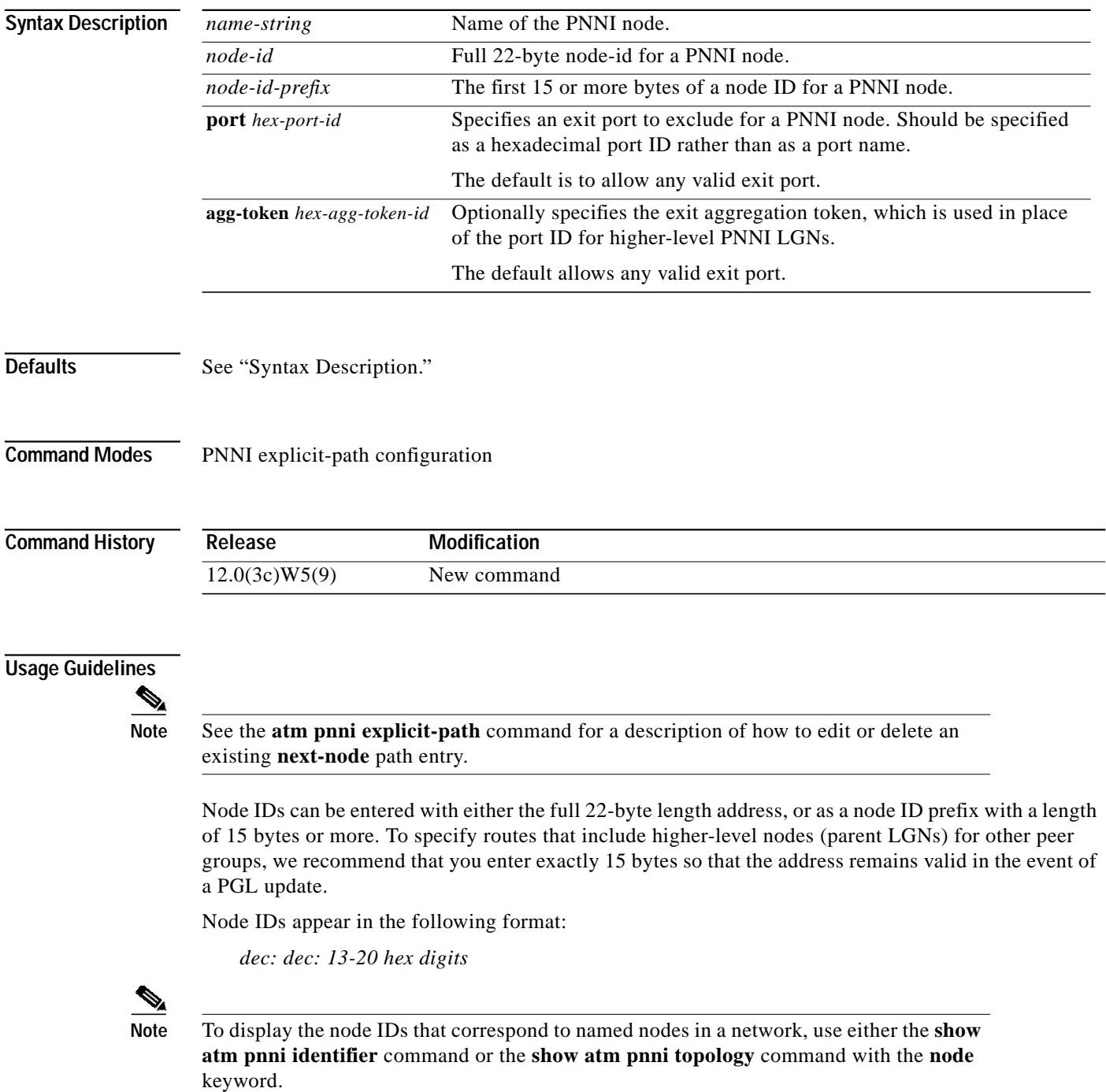

Node names can be entered instead of node IDs. If names are used to identify higher-level LGNs, the resulting explicit paths are not guaranteed to remain valid if the PGL changes in the neighboring peer group. To prevent invalid paths, configure all parent LGNs (for all potential PGL nodes) with the same node name.

An exit port can be specified for any entry. The port should be specified as a hexadecimal port ID rather than as a port name. For excluded entries, only this port is excluded from the path.

**Note** To display the corresponding hexadecimal port IDs for a node, use either the **show atm pnni identifier** command with the **port** keyword, or the **show atm pnni topology** command with the **node** and **hex-port-id** keywords.

Since the port ID could change if the following neighbor peer group changes PGL leaders, the **aggregation token** is used in place of the port ID for nodes with higher-level LGNs. The LGN aggregation token can only identify the port uniquely if the following entry is the next-node entry. Aggregation tokens are not allowed for excluded tokens.

a de la concerta de la concerta de la concerta de la concerta de la concerta de la concerta de la concerta de<br>La concerta de la concerta de la concerta de la concerta de la concerta de la concerta de la concerta de la co

**Note** Normally, the first **next-node** entry should specify an adjacent neighbor node. However, if an exit port needs to be specified for the local node, it can appear as entry index 1.

**Examples** The following example shows how to perform the following PNNI explicit path configuration tasks:

- **•** Enter PNNI explicit-path configuration mode
- **•** Add three nodes in a fully specified path
- **•** Specify an exit port for the second node
- **•** Specify the third (LGN) node by its 15-byte node ID prefix
- **•** Exit PNNI explicit-path configuration mode

```
Switch# configure terminal
Switch(config)# atm pnni explicit-path name boston_2.path1
Switch(cfg-pnni-expl-path)# next-node dallas_2
Switch(cfg-pnni-expl-path)# next-node dallas_4 port 80003004
Switch(cfg-pnni-expl-path)# next-node 40:72:47.009181000000106000000000
```
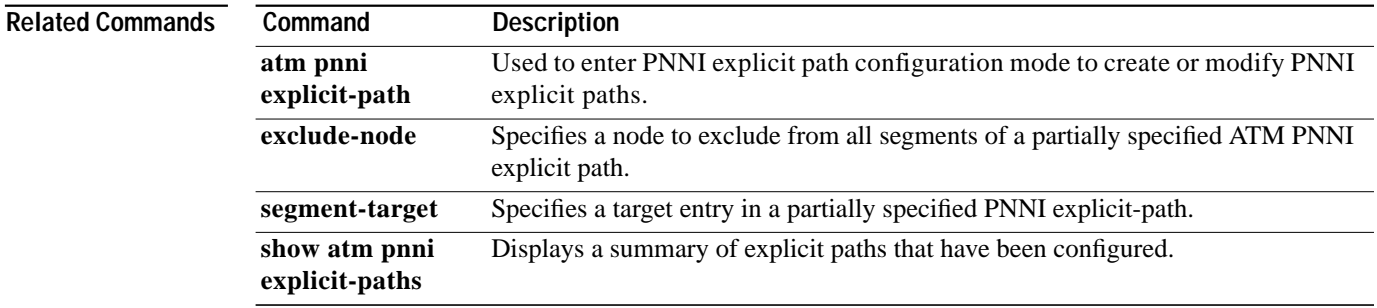

### **node**

To create, delete, enable, or disable PNNI nodes running on this switch and to specify or change the level of a node, use the **node** ATM router PNNI configuration command. PNNI node configuration mode is started when this command is entered. To remove a previously set node index, use the **no** form of this command.

**node** *node\_index* **level** *level\_indicator* [**lowest**] [**peer-group-identifier**] [*pg\_id* | **default**] [**enable** | **disable**]

**no node** *node\_index*

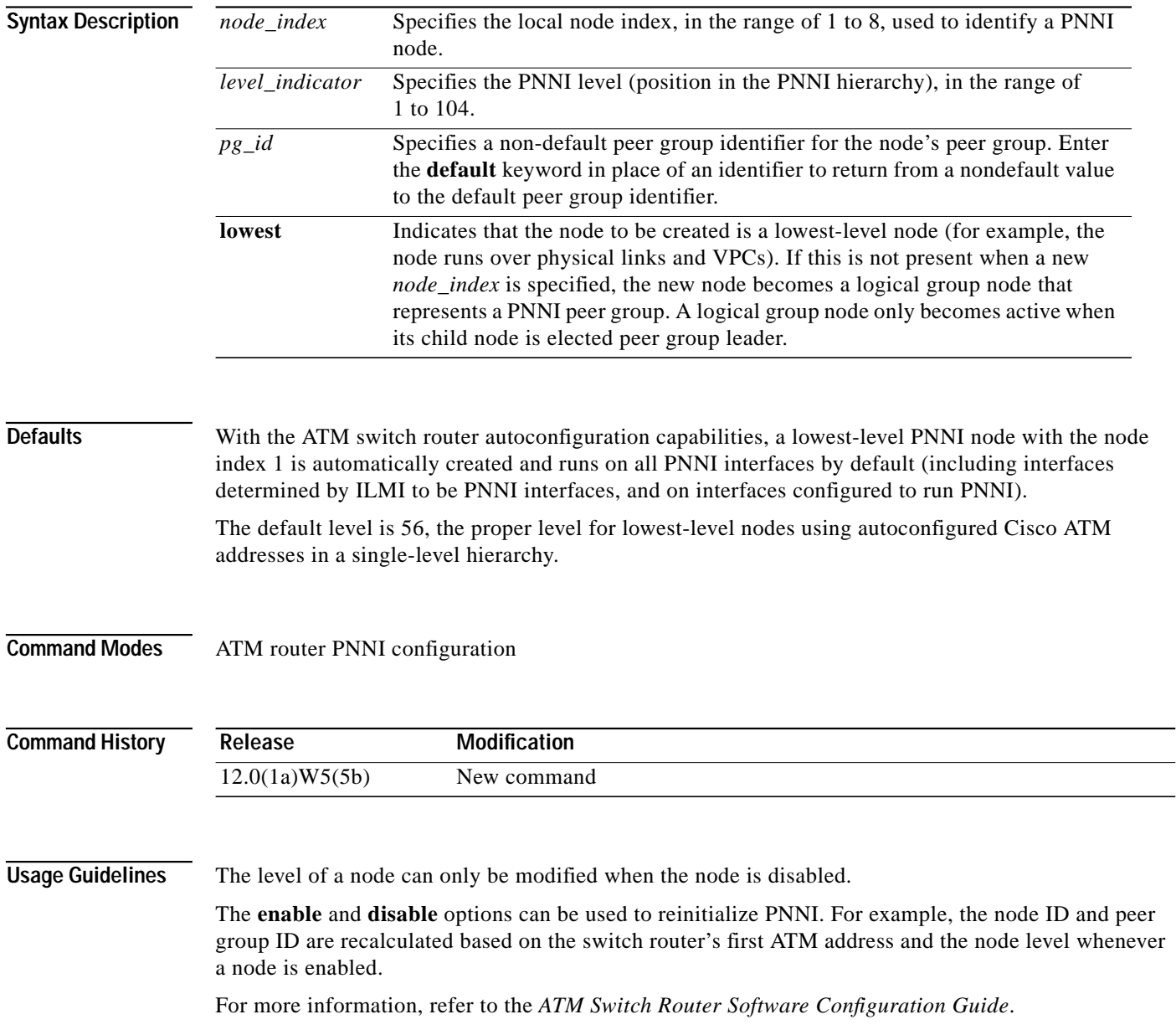

**Examples** The following example shows how to enter PNNI node configuration mode.

Switch# **configure terminal** Switch(config)# **atm router pnni** Switch(config-atm-router)# **node 1** Switch(config-pnni-node)#

The following example shows how to create a lowest-level PNNI node with node index 1 at level 96 (assuming no node currently exists on this switch router).

Switch# **configure terminal** Switch(config)# **atm router pnni** Switch(config-atm-router)# **node 1 level 96 lowest** Switch(config-pnni-node)#

![](_page_17_Picture_94.jpeg)

## **node mobile**

To create, delete, enable, or disable nodes running on the mobile switch, and to specify or change the level of a node, use the **node** ATM router PNNI configuration command. Also use this command to designate the highest node in this switch as a mobile logical group node.

**no node** *node\_index* **mobile** [**default-peer-group-identifier** *mobile***\_***pgid* ] [**highest-join-level** *join\_level*]

| <b>Syntax Description</b> | $node_index$                                                                                                    | Specifies the local node index, in the range of 1 to 8, used to identify a<br>PNNI node.                                                                                                    |  |  |
|---------------------------|----------------------------------------------------------------------------------------------------|----------------------------------------------------------------------------------------------------|--|--|
|                           | mobile                                                                                                    | Designates the node as the mobile logical group node.                                                                                                    |  |  |
|                           | mobile_pgid                                                                                                    | Specifies the default peer group identifier (for the mobile logical group<br>node) to be used for ad-hoc networking.                                                                                                 |  |  |
|                           | join_level                                                                                                    | The highest-join-level specifies the highest level at which the mobile<br>LGN can join. The mobile LGN will not join any host peer group that is<br>at a level higher than that specified by the highest-join-level. |  |  |
| <b>Defaults</b>           | The default-peer-group-identifier must be specified for a proper functioning ad-hoc network. If a<br>fixed network is not present and two or more mobile networks need to connect to each other to form a<br>single network, the default-peer-group-identifier must be the same on all mobile logical group nodes<br>wanting to connect. |                                                                                                    |  |  |
| <b>Command Modes</b>      | ATM router PNNI configuration                                                                                                    |                                                                                                    |  |  |
| <b>Command History</b>    | Release                                                                                                    | <b>Modification</b>                                                                                                    |  |  |
|                           | 12.1(6)                                                                                                    | New command                                                                                                    |  |  |
| <b>Usage Guidelines</b>   | Using the mobile variation of the node command designates the highest node running in the switching<br>system as a mobile logical group node. All parent nodes of peer group leaders at the highest level of the<br>group hierarchy must be configured as mobile logical group nodes.                                                    |                                                                                                    |  |  |
|                           | In addition, if ad-hoc networking is desired, each mobile logical group node must be configured with a<br>default-peer-group-identifier. In the absence of a fixed network, only mobile networks that share the<br>same default-peer-group-identifier will connect to form a single network.                                             |                                                                                                    |  |  |
|                           | Note that the mobile logical group node level cannot be user configured. Node level is dynamically<br>chosen by the child peer group leader upon joining a host peer group.                                                                                                    |                                                                                                    |  |  |
| <b>Note</b>               | Node level can be modified only when the nodes are disabled. Enable and disable<br>command options will re-initialize PNNI.                                                                                                    |                                                                                                    |  |  |

**node** *node\_index* **mobile** [**default-peer-group-identifier** *mobile***\_***pgid* ] [**highest-join-level** *join\_level*] [**disable | enable**]

**Examples** The following example shows how to designate node 3 within the switching system as a mobile logical group node, and also assigna it a **default-peer-group-identifier**.

```
Switch(config)# atm router pnni
Switch(config - atm-router)# node 3 mobile default-peer-group-identifier
48:47:0091.3333.3333.3333.0000.0000
```
The following example shows how to enter PNNI node configuration mode.

```
Switch# configure terminal
Switch(config)# atm router pnni
Switch(config-atm-router)# node 1
Switch(config-pnni-node)#
```
The following example shows how to create a lowest-level PNNI node with node index 1 at level 96 (assuming no node currently exists on this switch router). Switch# **configure terminal** Switch(config)# **atm router pnni** Switch(config-atm-router)# **node 1 level 96 lowest** Switch(config-pnni-node)#

![](_page_19_Picture_174.jpeg)

T.

# **nodal-representation**

To specify the type of PNNI LGN representation, use the **nodal-representation** PNNI node configuration command.

**nodal-representation** {**simple** | **complex** [**threshold** *threshold-value* | **radius-only**]}

![](_page_20_Picture_157.jpeg)

![](_page_21_Picture_52.jpeg)